# **dj-paginator Documentation**

*Release 0.2.2*

**Daniel Roy Greenfeld**

January 11, 2017

#### Contents

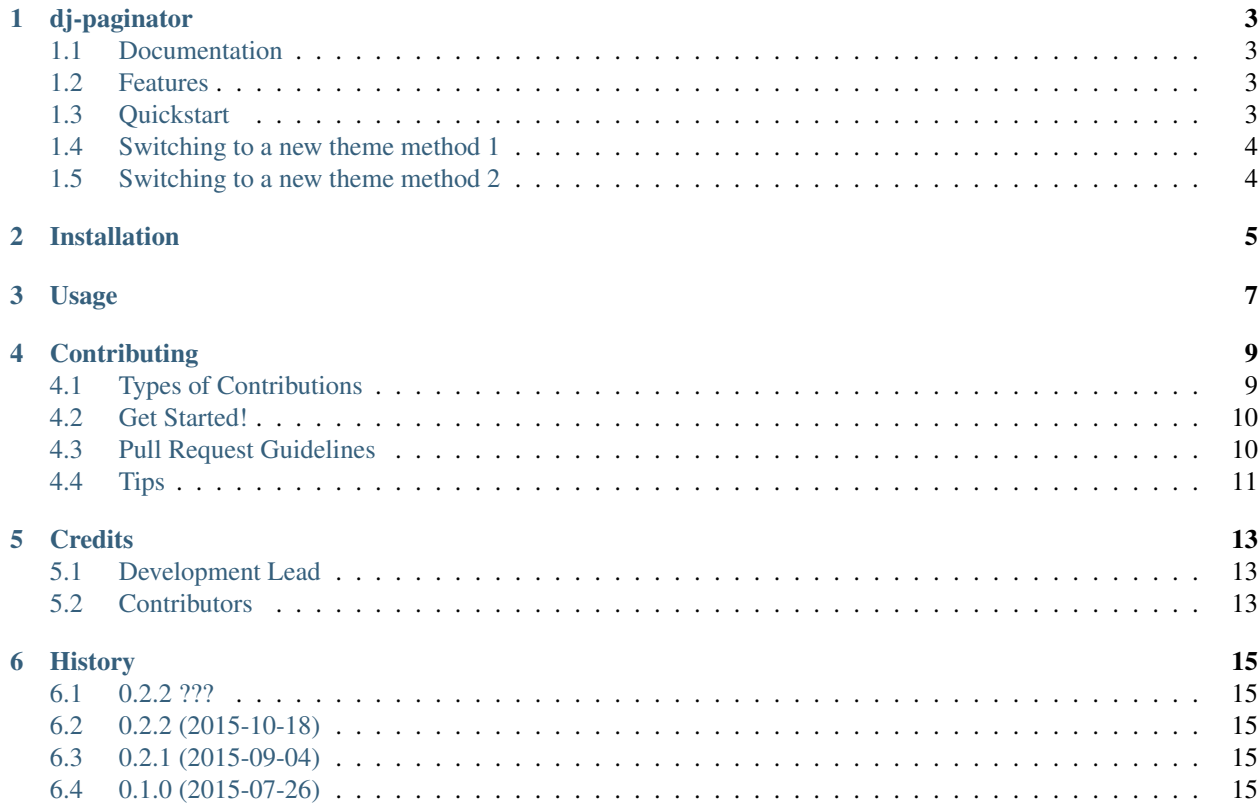

Contents:

### **dj-paginator**

<span id="page-6-0"></span>A super-simple set of pagination tools for Django 1.8+

### <span id="page-6-1"></span>**1.1 Documentation**

The full documentation will soon be at [https://dj-paginator.readthedocs.io.](https://dj-paginator.readthedocs.io)

### <span id="page-6-2"></span>**1.2 Features**

- Super simple code base.
- Easy to create and switch themes.
- Really good documentation! (coming soon)
- Really good tests! (coming soon)
- Class-Based View mixin so you don't need to load template tags (coming soon)

# <span id="page-6-3"></span>**1.3 Quickstart**

Install dj-paginator:

```
pip install dj-paginator
```
In your installed apps:

```
INSTALLED_APPS = [
    'paginator'
]
```
In your list view:

```
class MyListView(ListView):
   model = MyModel
   paginate_by = 10
```
In your list view template:

{% load paginator\_tags %}

{% paginator %}

Done!

# <span id="page-7-0"></span>**1.4 Switching to a new theme method 1**

```
# Currently defaults to bootstrap.
# I'll add foundation soon.
PAGINATOR_THEME = 'foundation'
```
# <span id="page-7-1"></span>**1.5 Switching to a new theme method 2**

```
{% load paginator_tags %}
{# Is the default #}
{% bootstrap_paginator %}
{# For when I add the foundation theme#}
{% foundation_paginator %}
```
### **Installation**

<span id="page-8-0"></span>At the command line:

\$ easy\_install dj-paginator

#### Or, if you have virtualenvwrapper installed:

\$ mkvirtualenv dj-paginator \$ pip install dj-paginator

**Usage**

<span id="page-10-0"></span>To use dj-paginator in a project:

**import paginator**

### **Contributing**

<span id="page-12-0"></span>Contributions are welcome, and they are greatly appreciated! Every little bit helps, and credit will always be given. You can contribute in many ways:

### <span id="page-12-1"></span>**4.1 Types of Contributions**

#### **4.1.1 Report Bugs**

Report bugs at [https://github.com/pydanny/dj-paginator/issues.](https://github.com/pydanny/dj-paginator/issues)

If you are reporting a bug, please include:

- Your operating system name and version.
- Any details about your local setup that might be helpful in troubleshooting.
- Detailed steps to reproduce the bug.

#### **4.1.2 Fix Bugs**

Look through the GitHub issues for bugs. Anything tagged with "bug" is open to whoever wants to implement it.

#### **4.1.3 Implement Features**

Look through the GitHub issues for features. Anything tagged with "feature" is open to whoever wants to implement it.

#### **4.1.4 Write Documentation**

dj-paginator could always use more documentation, whether as part of the official dj-paginator docs, in docstrings, or even on the web in blog posts, articles, and such.

#### **4.1.5 Submit Feedback**

The best way to send feedback is to file an issue at [https://github.com/pydanny/dj-paginator/issues.](https://github.com/pydanny/dj-paginator/issues)

If you are proposing a feature:

- Explain in detail how it would work.
- Keep the scope as narrow as possible, to make it easier to implement.
- Remember that this is a volunteer-driven project, and that contributions are welcome :)

### <span id="page-13-0"></span>**4.2 Get Started!**

Ready to contribute? Here's how to set up *dj-paginator* for local development.

- 1. Fork the *dj-paginator* repo on GitHub.
- 2. Clone your fork locally:

\$ git clone git@github.com:your\_name\_here/dj-paginator.git

3. Install your local copy into a virtualenv. Assuming you have virtualenvwrapper installed, this is how you set up your fork for local development:

```
$ mkvirtualenv dj-paginator
$ cd dj-paginator/
$ python setup.py develop
```
4. Create a branch for local development:

\$ git checkout -b name-of-your-bugfix-or-feature

Now you can make your changes locally.

5. When you're done making changes, check that your changes pass flake8 and the tests, including testing other Python versions with tox:

```
$ flake8 paginator tests
$ python setup.py test
$ tox
```
To get flake8 and tox, just pip install them into your virtualenv.

6. Commit your changes and push your branch to GitHub:

```
$ git add .
$ git commit -m "Your detailed description of your changes."
$ git push origin name-of-your-bugfix-or-feature
```
7. Submit a pull request through the GitHub website.

### <span id="page-13-1"></span>**4.3 Pull Request Guidelines**

Before you submit a pull request, check that it meets these guidelines:

- 1. The pull request should include tests.
- 2. If the pull request adds functionality, the docs should be updated. Put your new functionality into a function with a docstring, and add the feature to the list in README.rst.
- 3. The pull request should work for Python 2.7 and 3.3.. Check [https://travis-ci.org/pydanny/dj](https://travis-ci.org/pydanny/dj-paginator/pull_requests)[paginator/pull\\_requests](https://travis-ci.org/pydanny/dj-paginator/pull_requests) and make sure that the tests pass for all supported Python versions.

# <span id="page-14-0"></span>**4.4 Tips**

To run a subset of tests:

\$ python -m unittest tests.test\_paginator

# **Credits**

# <span id="page-16-1"></span><span id="page-16-0"></span>**5.1 Development Lead**

• Daniel Roy Greenfeld [<pydanny@gmail.com>](mailto:pydanny@gmail.com)

# <span id="page-16-2"></span>**5.2 Contributors**

None yet. Why not be the first?

### **History**

### <span id="page-18-1"></span><span id="page-18-0"></span>**6.1 0.2.2 ???**

- Attempted to create simple paginator
- Readme update

# <span id="page-18-2"></span>**6.2 0.2.2 (2015-10-18)**

• Use ellipsis for divider

# <span id="page-18-3"></span>**6.3 0.2.1 (2015-09-04)**

• Doc fix

# <span id="page-18-4"></span>**6.4 0.1.0 (2015-07-26)**

- First release on PyPI.
- Inception